# Ipad簡易操作

TLAND INNOIS

## 打開 設定

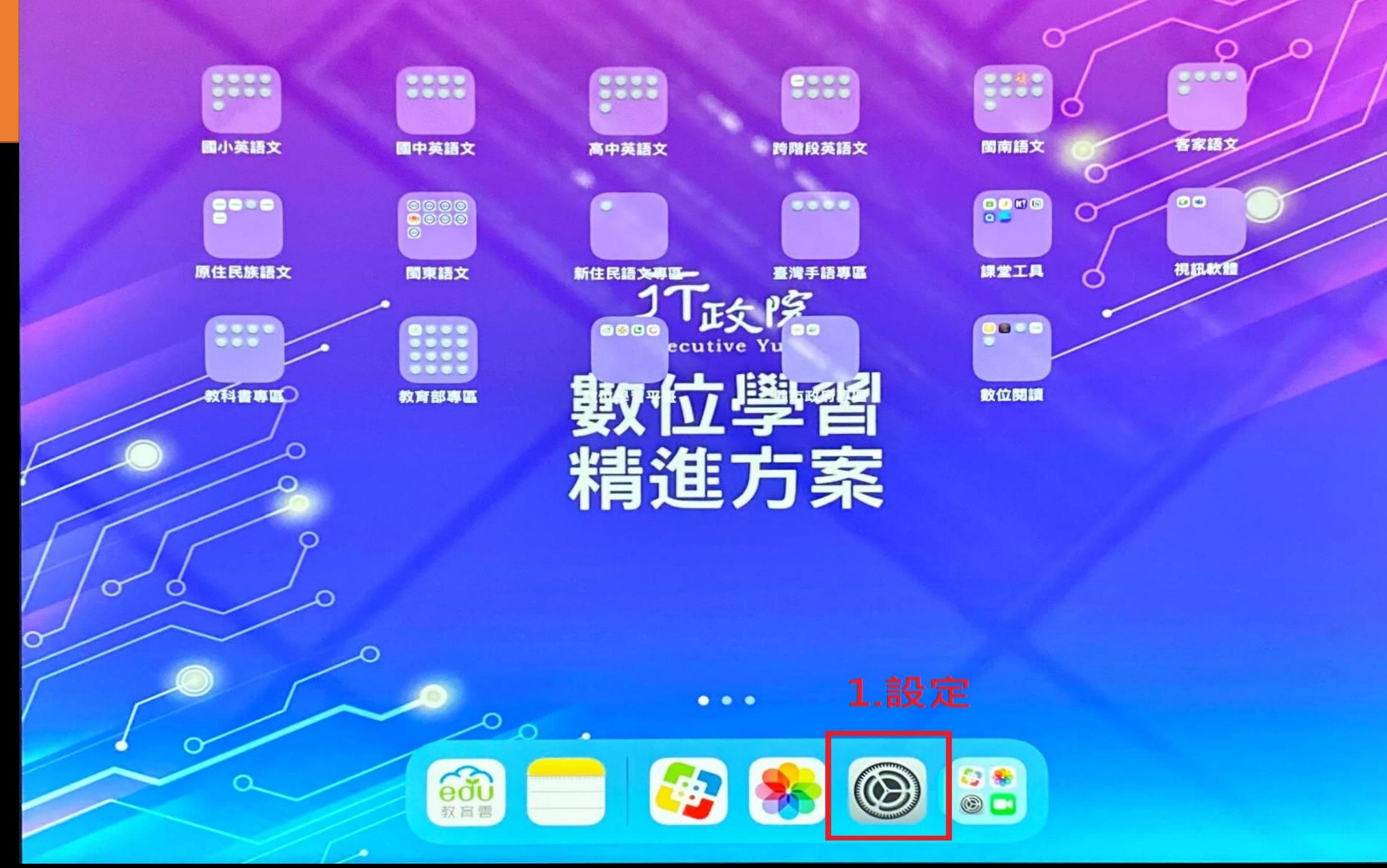

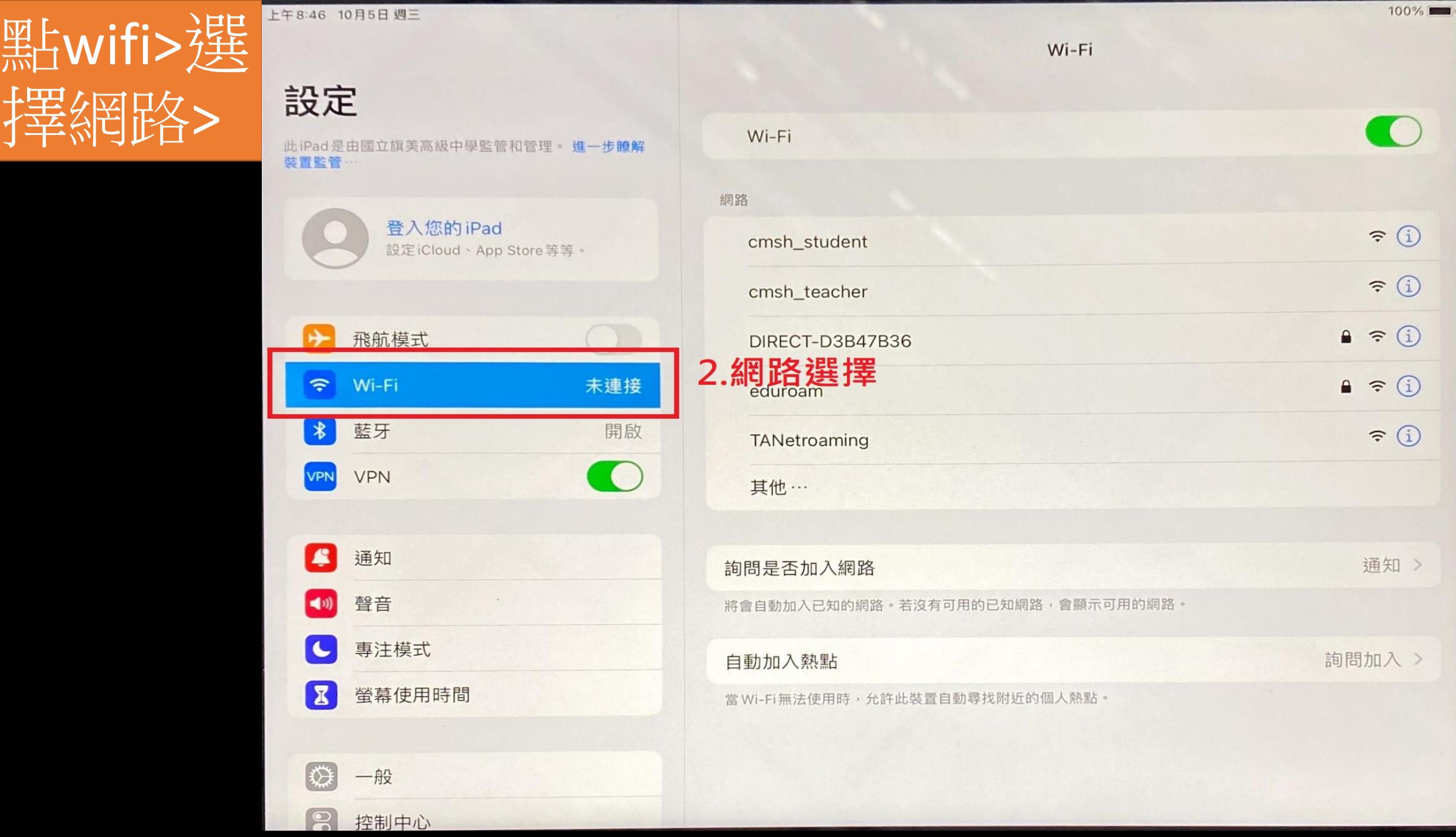

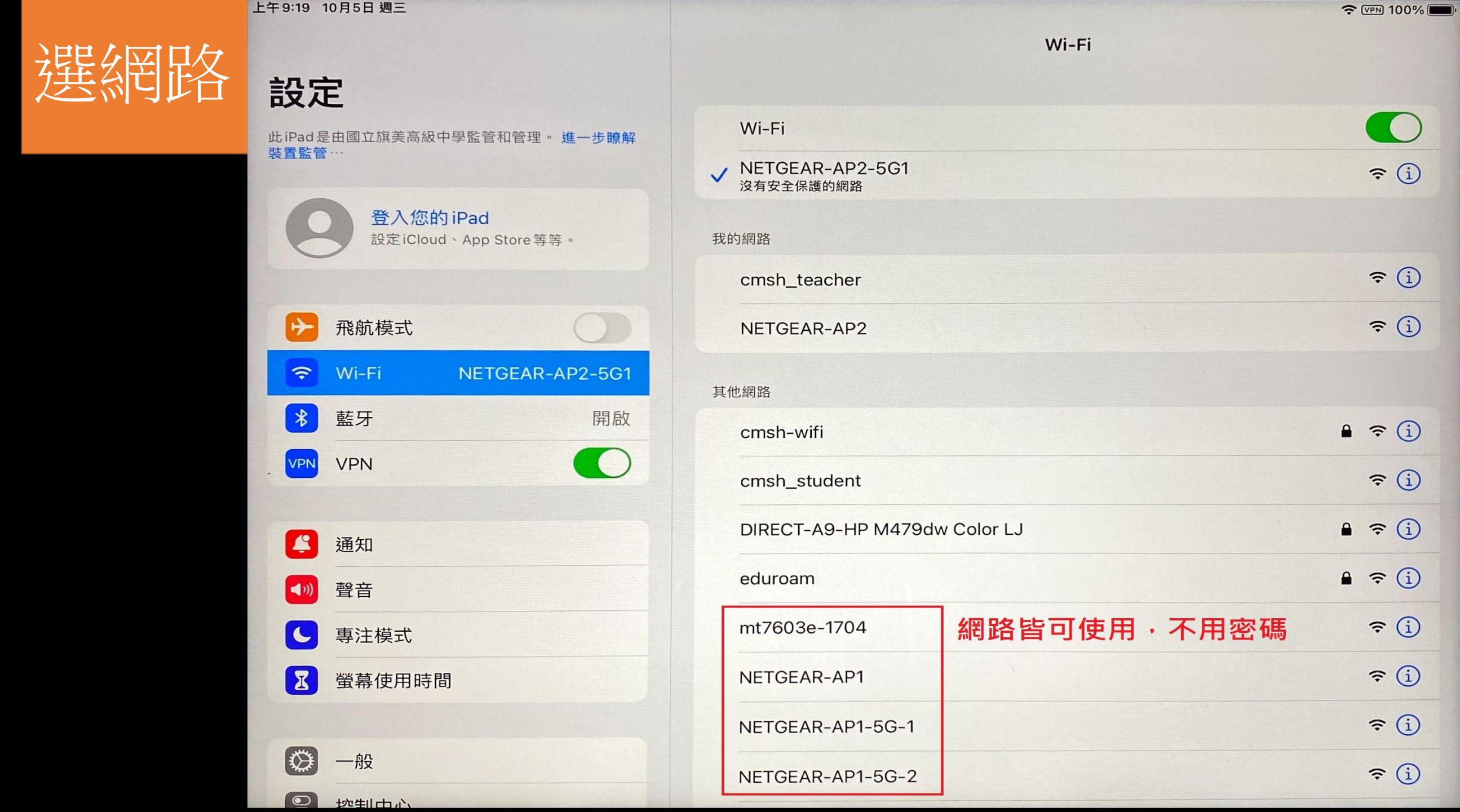

 $\approx$   $\frac{VPM}{VPM}$  100%

## 學校網路流 程:1選 cmsh\_teacher

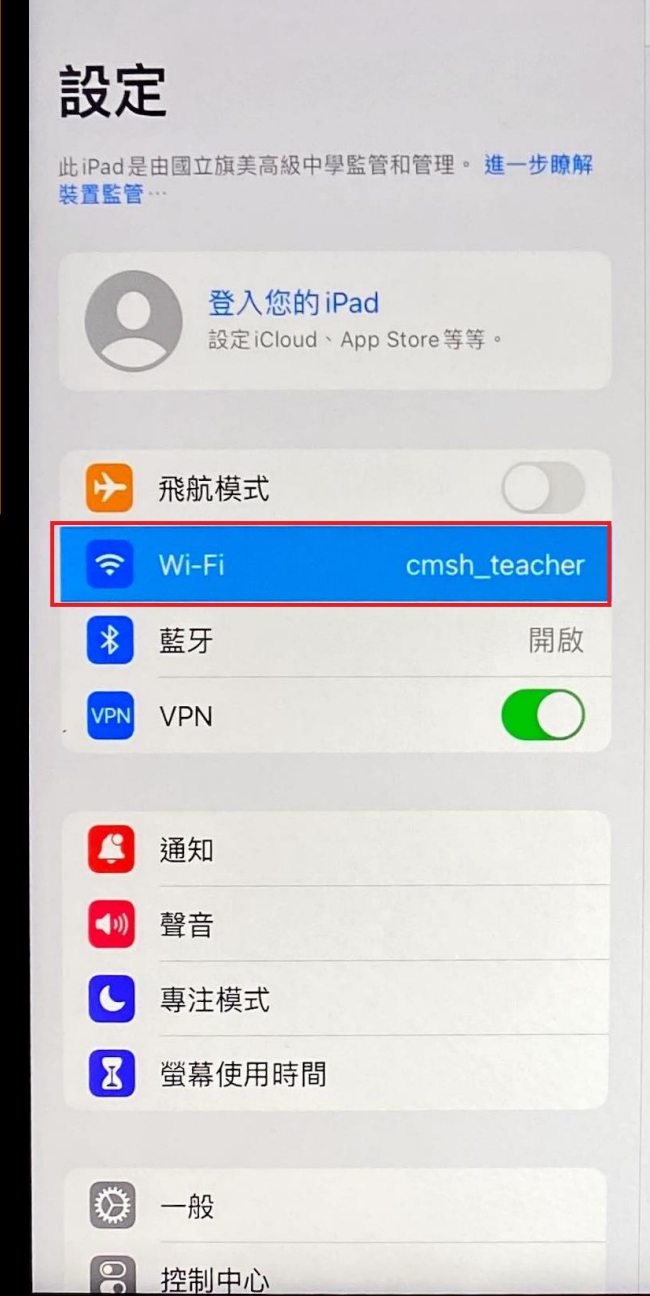

其他

 $-27$ 

上午9:18 10月5日 週三

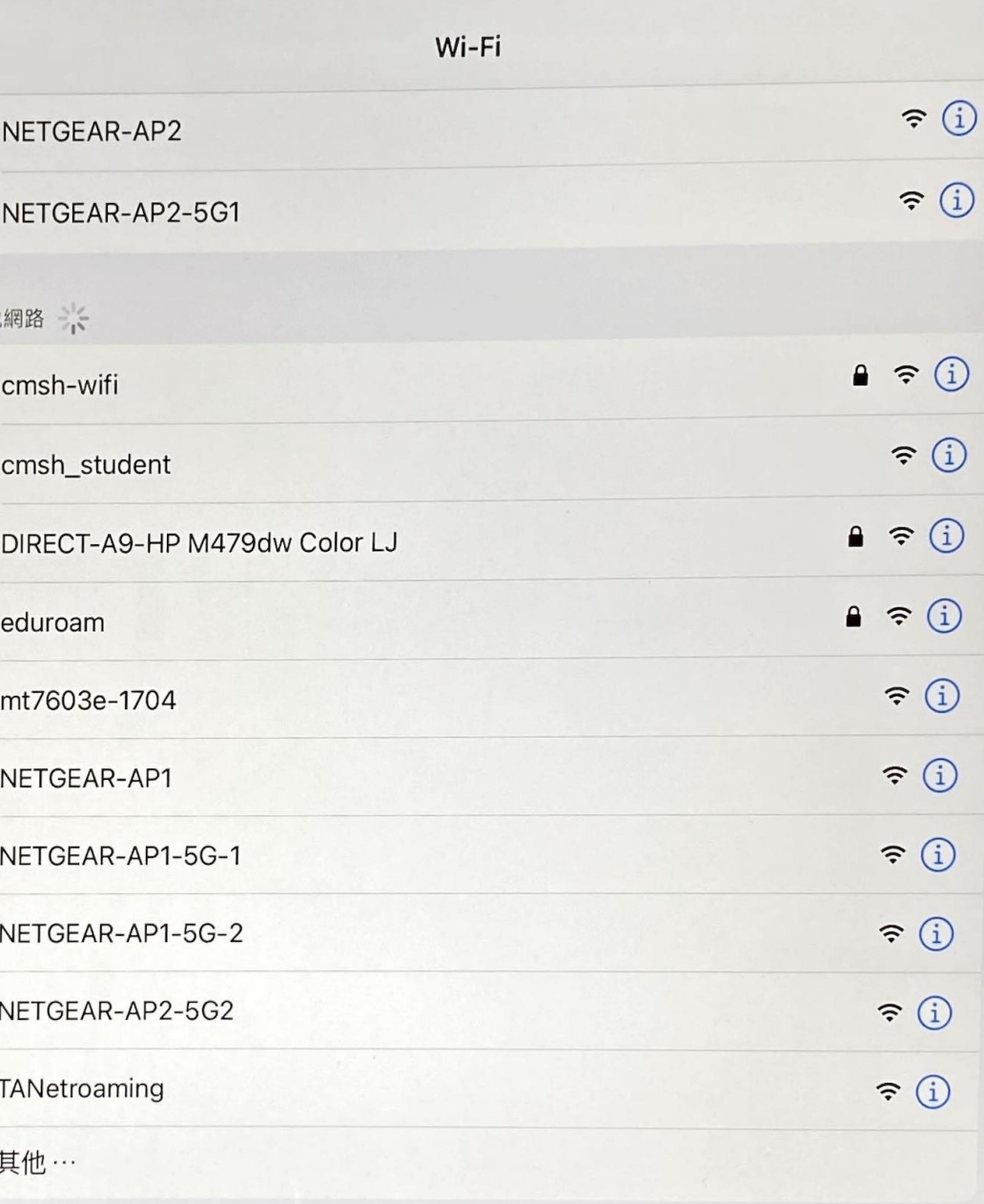

#### 2.開瀏覽器 safari或 chrome

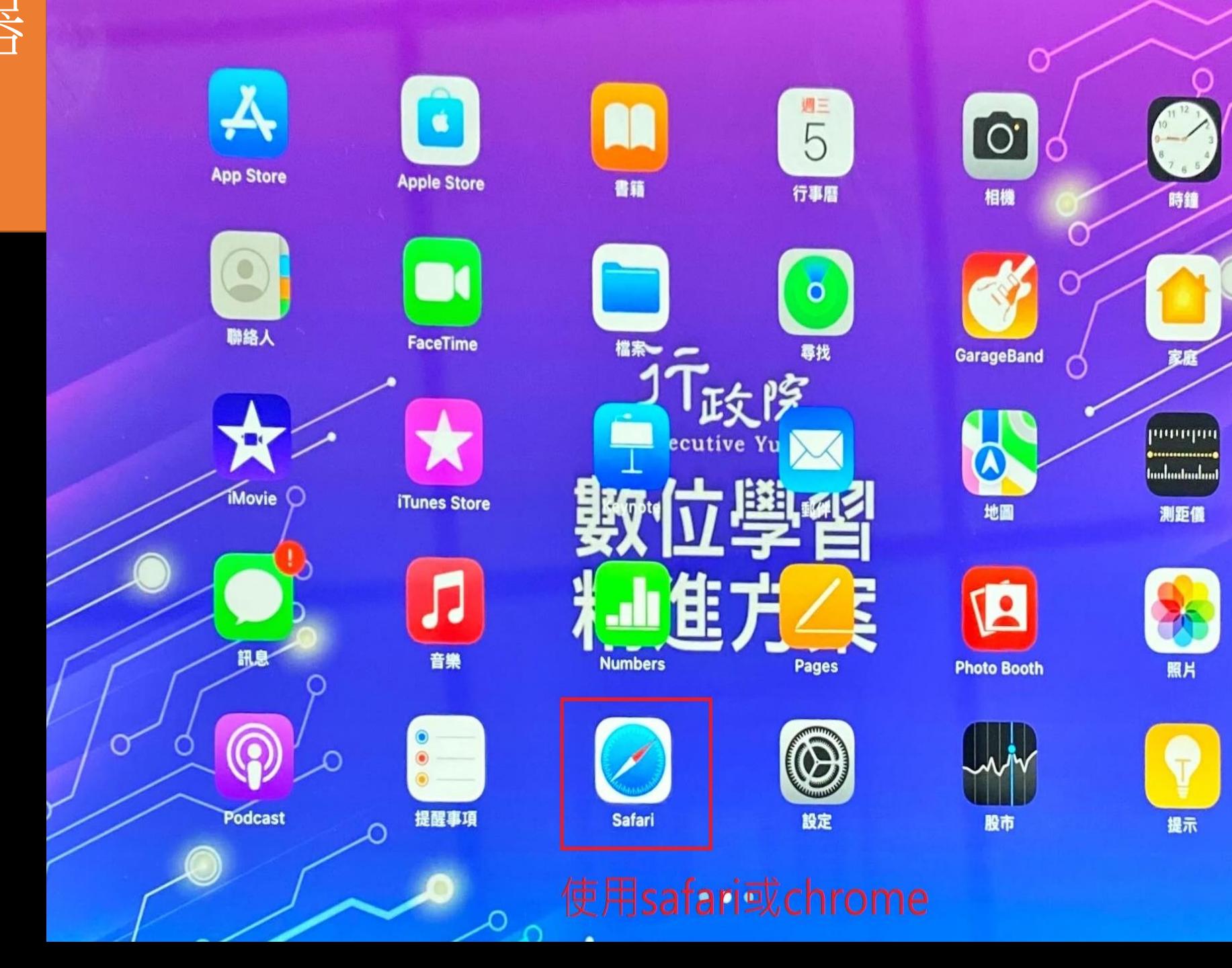

V

**A. FALKI JODN** 

C

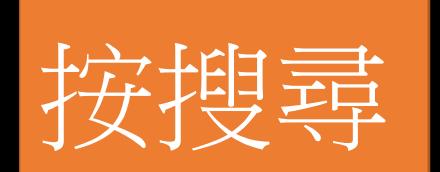

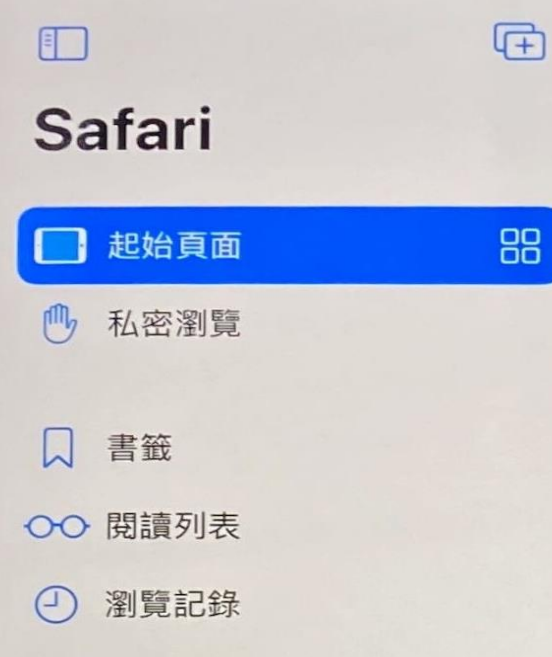

上午9:09 10月5日週三

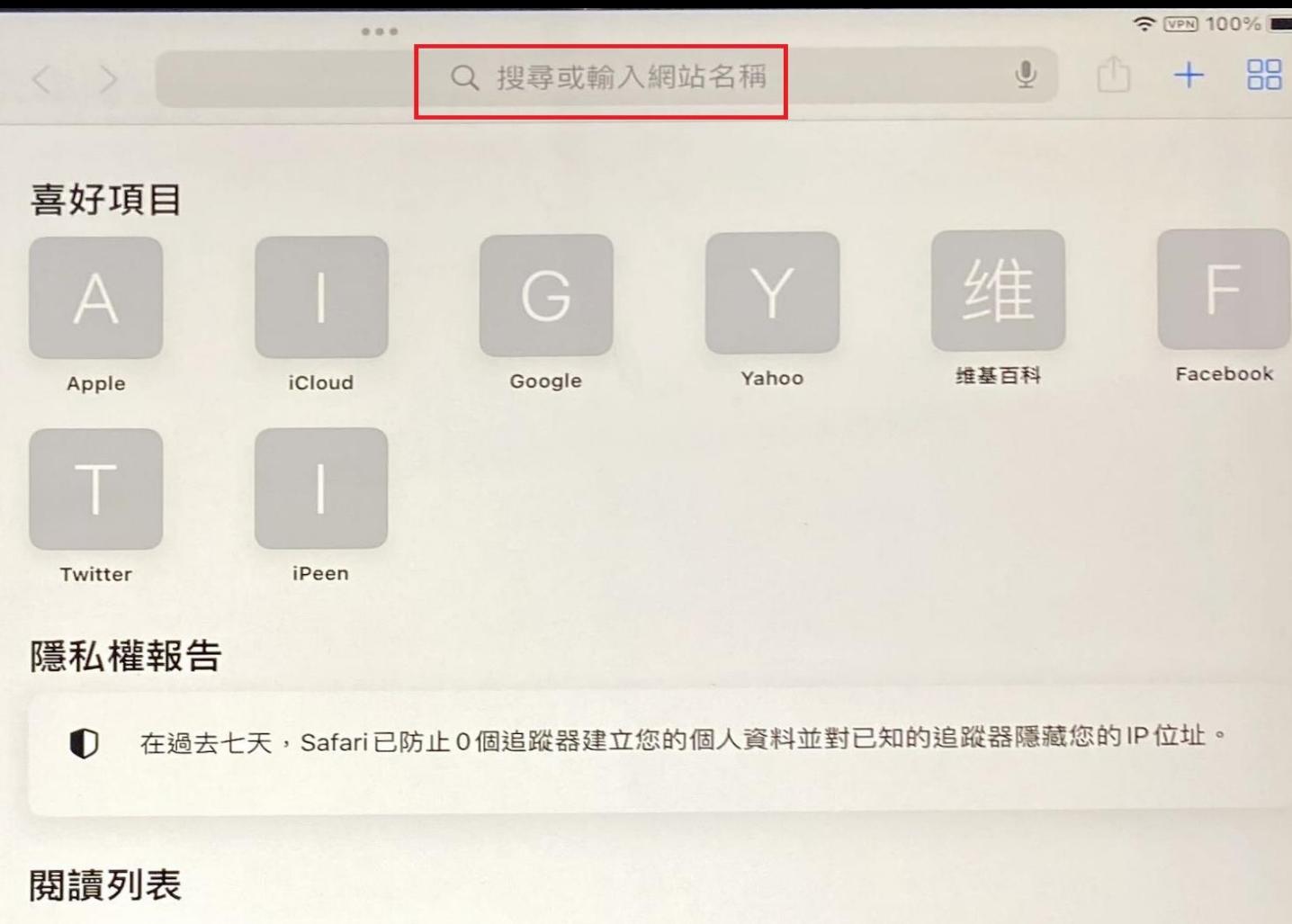

「閱讀列表」能讓您收集網頁和連結以便稍後閱讀。請點一下「分享」按鈕來加入目前網頁。

編輯

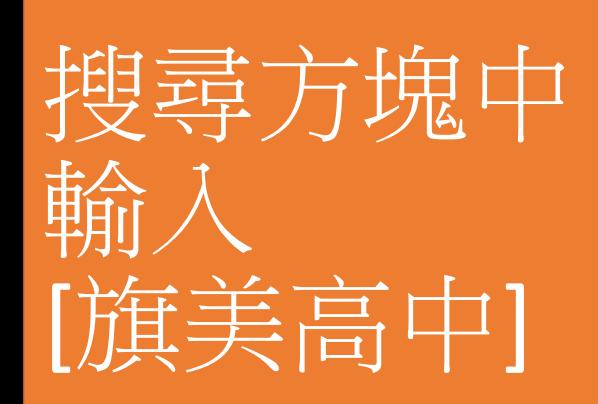

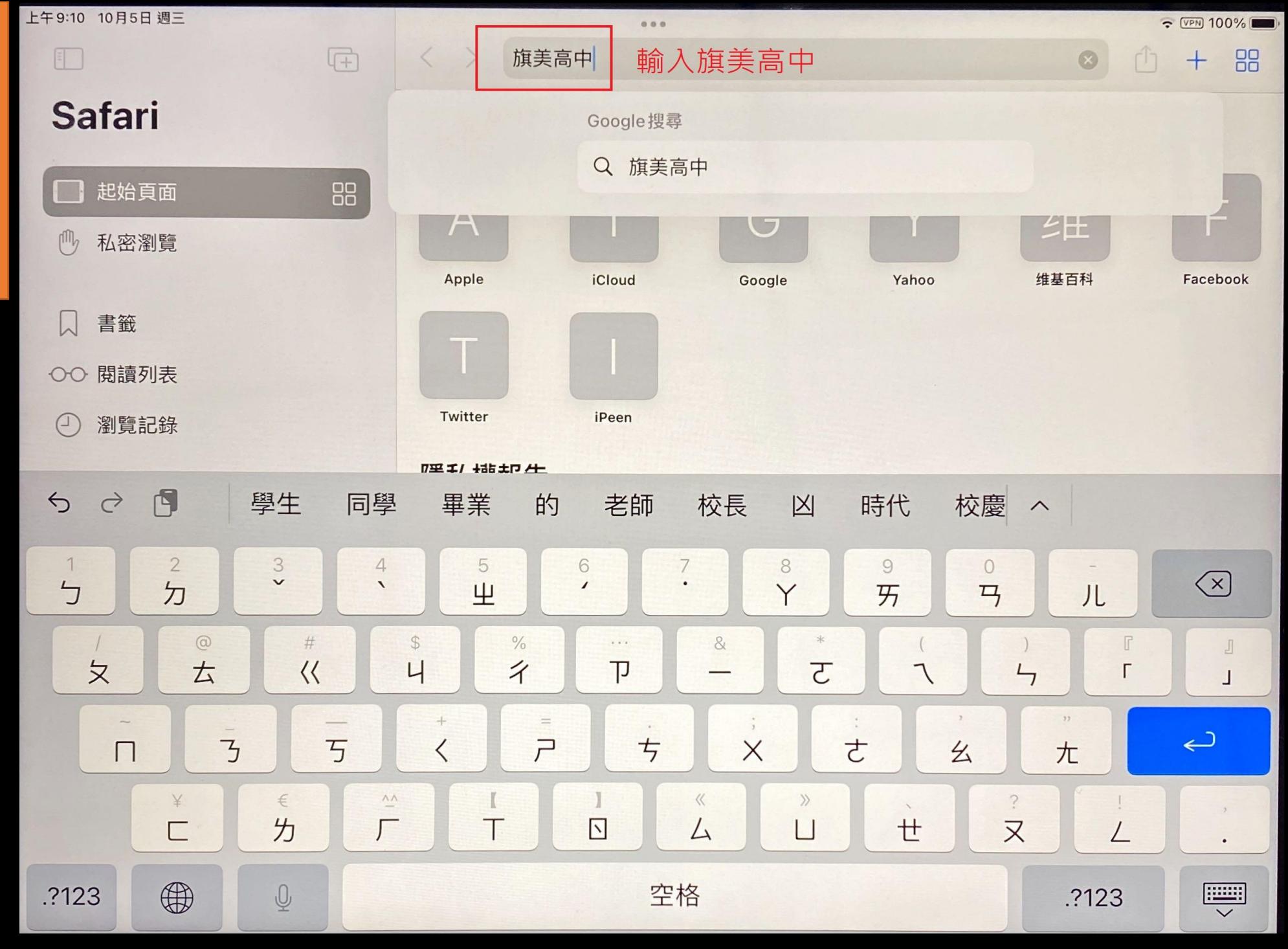

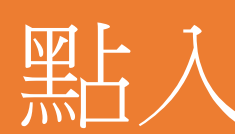

大小

#### cppm.cmsh.khc.edu.tw

 $\approx$  (VPN) 100%

 $\mathcal{C}$ 

黑古入輸入學校email,密碼登入

- 幻国

88

aruba<sup>.</sup>

**Galleria Wi-Fi** 國立旗美高級中學 教職員無線網路認證平台

請登入教職員Gmail帳號

 $8<sup>+</sup>$  Google

若遇登入相關問題 請聯繫相關人員

© Copyright 2022